#### Hands-on Session 1: perfSONAR Toolkit GUI and pScheduler

Jose Gomez, Jorge Crichigno University of South Carolina http://ce.sc.edu/cyberinfra

Hands-on Workshop on Networking Topics

April 5<sup>th</sup>, 12<sup>th</sup>, 2022

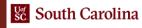

ı

#### perfSONAR Lab Series

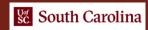

### Lab Series: perfSONAR

- Lab 1: Configuring Admin. Information Using perfSONAR Toolkit GUI
- Lab 2: PerfSONAR Metrics and Tools
- Lab 3: Configuring Regular Tests Using perfSONAR GUI
- Lab 4: Configuring Regular Tests Using pScheduler CLI Part I
- Lab 5: Configuring Regular Tests Using pScheduler CLI Part II
- Lab 6: Bandwidth-delay Product and TCP Buffer Size
- Lab 7: Configuring Regular Tests Using a pSConfig Template
- Lab 8: perfSONAR Monitoring and Debugging Dashboard
- Lab 9: pSConfig Web Administrator
- Lab 10: Configuring pScheduler Limits

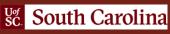

### Organization of the Lab Manuals

#### Each lab starts with a section Overview

- Objectives
- Lab topology
- Lab settings: passwords, device names
- Roadmap: organization of the lab

#### Section 1

- Background information of the topic being covered (e.g., fundamentals of perfSONAR)
- Section 1 is optional (i.e., the reader can skip this section and move to lab directions)

#### Section 2... n

Step-by-step directions

# Pod Design

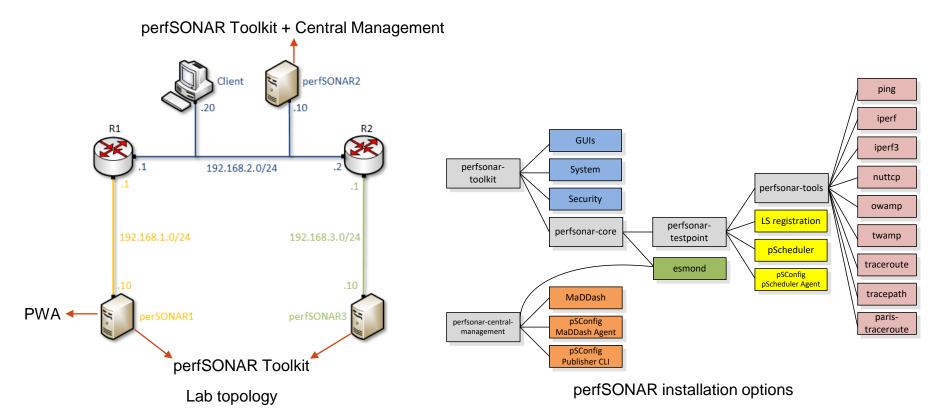

Lab 3: Configuring Regular Tests using perfSONAR GUI

### perfSONAR Toolkit GUI

The user can configure administrative information and regular tests via perfSONAR Toolkit GUI

**Traceroute** 

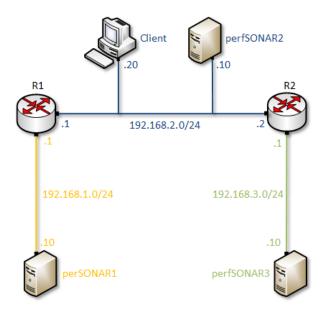

**Toolkit UI** Graphs Viewer WebAdmin **Lookup Service Registration** Archiving **Esmond** pSConfig pScheduler iperf3 iperf nuttcp ping tracepath traceroute traceroute

**MaDDash** 

pSConfig

Lab topology

perfSONAR layers

Discovery

### perfSONAR Toolkit GUI

The user can configure administrative information and regular tests via perfSONAR Toolkit GUI

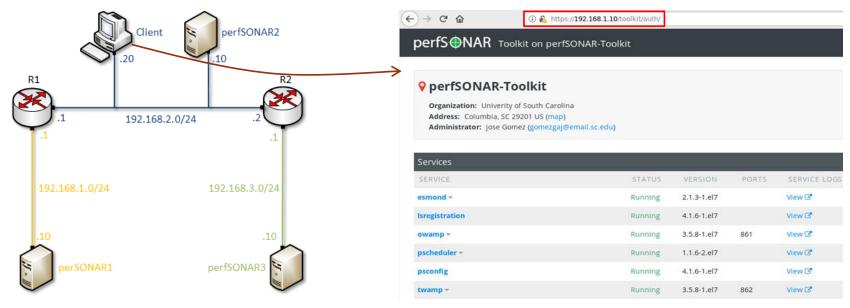

Lab topology

perfSONAR Toolkit GUI

### perfSONAR Toolkit GUI

Results are displayed in the perfSONAR Toolkit GUI (e.g., throughput, latency, packet loss, traceroute)

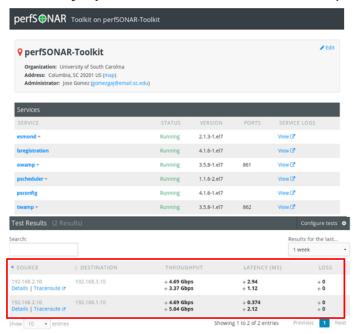

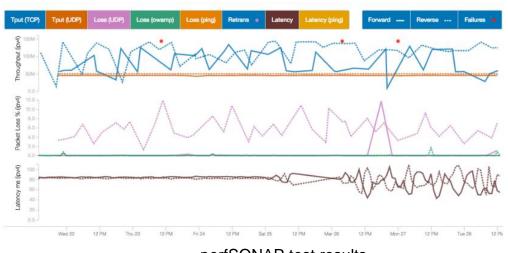

perfSONAR test results

perfSONAR Toolkit GUI

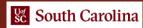

### Registering to the Netlab Portal

- If you DID NOT register in the Netlab portal, please use the following link:
- https://portal.netdevgroup.com/learn/kjebre/enroll/
- Fill out the form with your full name, email address, and password
- Check your email inbox for the verification key
- Complete your enrollment by accepting the terms and conditions and claiming your free access

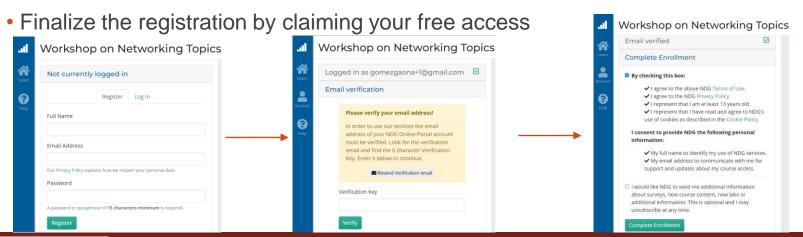

### Accessing the Virtual Labs

- If you already registered, login to the Netlab portal using the following link:
- https://portal.netdevgroup.com/account/login
- Click on the "Workshop on Networking Topics perfSONAR" course
- Select the lab you want to run (e.g., Lab 3)

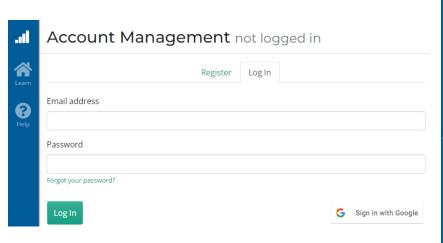

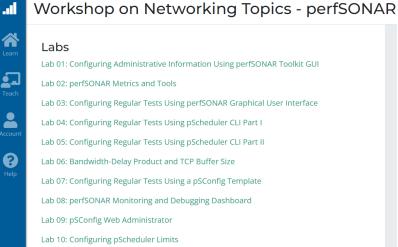

Lab 4: Configuring Regular Tests using pScheduler CLI

## The pScheduler Command

The pScheduler coordinates, executes, and optionally stores network measurements (e.g., latency, packet loss rate, throughput)

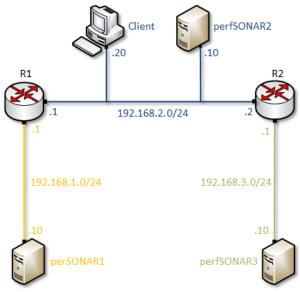

Lab topology perfSONAR layers

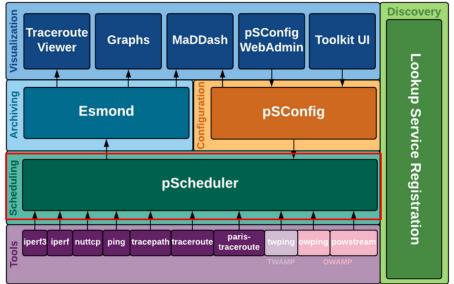

### The pScheduler Command

The pScheduler command creates new tasks.

```
pscheduler task throughput --source 192.168.1.10 --dest 192.168.2.10
```

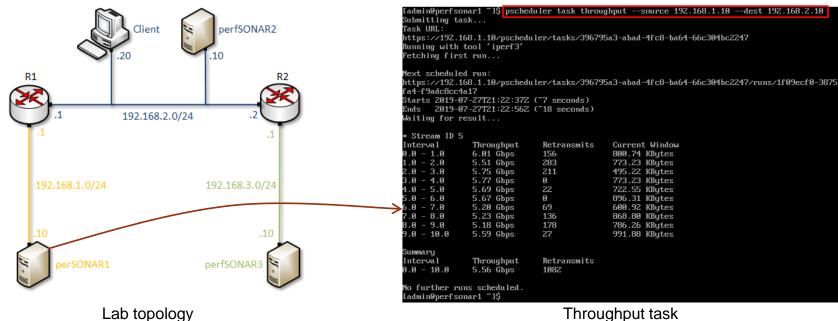

Throughput task